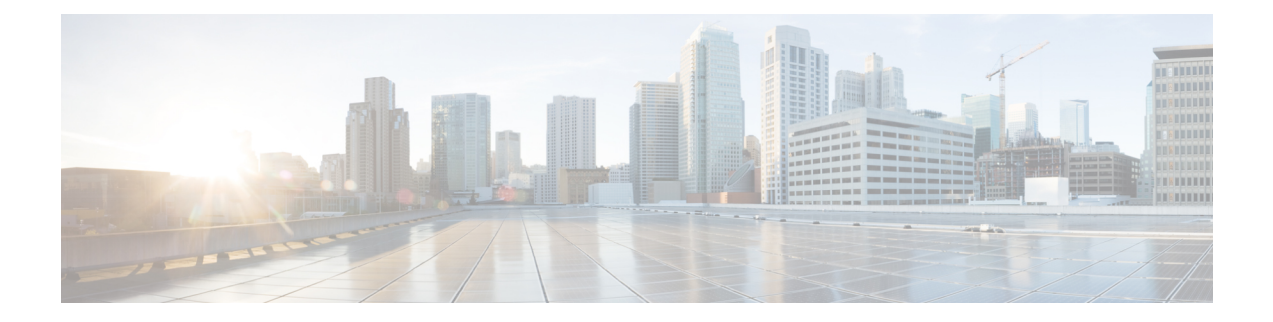

# **Configuring NVMe Over Fabrics (NVMeoF) with RoCEv2 in Linux**

- Guidelines for using NVMe over Fabrics [\(NVMeoF\)](#page-0-0) with RoCEv2 on Linux, on page 1
- Linux [Requirements,](#page-1-0) on page 2
- [Configuring](#page-2-0) RoCEv2 for NVMeoF on UCS Manager, on page 3
- [Configuring](#page-3-0) RoCEv2 for NVMeoF on the Host System, on page 4
- Setting Up Device Mapper [Multipath,](#page-6-0) on page 7
- Deleting the RoCEv2 Interface Using UCS [Manager,](#page-7-0) on page 8

## <span id="page-0-0"></span>**Guidelines for usingNVMe over Fabrics (NVMeoF)withRoCEv2 on Linux**

#### **General Guidelines and Limitations:**

• Cisco UCS Manager release 4.1.x and later releases support RoCEv2 on Redhat Enterprise Linux 7.6 with Linux Z-kernel 3.10.0-957.27.2 and Redhat Enterprise Linus 7.7 with Linux Z-kernel-3.10.0-1062.9.1. Red Hat Enterprise Linux 7.7 supports both IPv4 and IPv6.

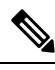

**Note**

Additional Linux distributions will be supported in later UCS Manager 4.1.x releases.

- Cisco recommends you check UCS Hardware and Software [Compatibility](https://ucshcltool.cloudapps.cisco.com/public/) specific to your UCS Manager release to determine support for NVMeoF. NVMeoF is supported on UCS M5 and later B-Series and C-Series servers.
- NVMe over RDMA with RoCEv2 is supported only with the fourth generation Cisco UCS VIC 1400 Series adapters. NVMe over RDMA is not supported on UCS 6324 Fabric Interconnects or on UCS VIC 1200 Series and 1300 Series adapters. It is supported on all Fabric Interconnects except for the UCS 6324 Fabric Interconnect.
- When creating RoCEv2 interfaces, use Cisco UCS Manager provided Linux-NVMe-RoCE adapter policy.

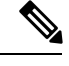

Do not use the default Linux Adapter policy with RoCEv2; RoCEv2 interfaces will not be created in the OS. **Note**

- When configuring RoCEv2 interfaces, use both the enic and enic\_rdma binary drivers downloaded from Cisco.com and install the matched set of enic and enic\_rdma drivers. Attempting to use the binary enic rdma driver downloaded from Cisco.com with an inbox enic driver will not work.
- RoCEv2 supports maximum two RoCEv2 enabled interfaces per adapter.
- Booting from an NVMeoF namespace is not supported.
- Layer 3 routing is not supported.
- RoCEv2 does not support bonding.
- Saving a crashdump to an NVMeoF namespace during a system crash is not supported.
- NVMeoF cannot be used with usNIC, VMFEX, VxLAN, VMQ, VMMQ, NVGRE, GENEVE Offload, and DPDK features.
- Netflow monitoring is not supported on RoCEv2 interfaces.
- In the Linux-NVMe-RoCE policy, do not change values of Queue Pairs, Memory Regions, Resource Groups, and Priority settings other than to Cisco provided default values. NVMeoF functionality may not be guaranteed with different settings for Queue Pairs, Memory Regions, Resource Groups, and Priority.
- The QoS no drop class configuration must be properly configured on upstream switches such as Cisco Nexus 9000 series switches. QoS configurations will vary between different upstream switches.
- Set MTU size correctly on the VLANs and QoS policy on upstream switches.
- Spanning Tree Protocol (STP) may cause temporary loss of network connectivity when a failover or failback event occurs. To prevent this issue from occurring, disable STP on uplink switches.
- UCS Manager does not support fabric failover for vNICs with RoCEv2 enabled.

#### **Interrupts**

- Linux RoCEv2 interface supports only MSIx interrupt mode. Cisco recommends avoiding changing interrupt mode when the interface is configured with RoCEv2 properties.
- The minimum interrupt count for using RoCEv2 with Linux is 8.

#### **Downgrade Limitations:**

• Cisco recommends you remove the RoCEv2 configuration before downgrading to any non-supported RoCEv2 release.

### <span id="page-1-0"></span>**Linux Requirements**

Configuration and use of RoCEv2 in Linux requires the following:

Ш

• Redhat Enterprise Linux 7.6 with Linux Z-kernel 3.10.0-957.27.2 and Redhat Enterprise Linus 7.7 with Linux Z-kernel-3.10.0-1062.9.1 and above

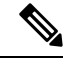

**Note** Additional Linux distributions will be supported in later releases.

- InfiniBand kernel API module ib\_core
- UCS Manager release 4.1.1 or later
- Minimum VIC firmware 5.1(1x) for IPv4 support and 5.1(2x) for IPv6 support
- UCS M5 B-Series or C-Series servers with Cisco UCS VIC 1400 Series adapters
- eNIC driver version 4.0.0.6-802-21 or later provided with the 4.1.1 release package
- enic rdma driver version 1.0.0.6-802-21 or later provided with the 4.1.1 release package

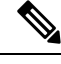

Use eNIC driver version 4.0.0.10-802.34 or later and enic\_rdma driver version 1.0.0.10-802.34 or later for IPv6 support. **Note**

• A storage array that supports NVMeoF connection

## <span id="page-2-0"></span>**Configuring RoCEv2 for NVMeoF on UCS Manager**

Use these steps to configure the RoCEv2 interface on UCS Manager.

#### **Procedure**

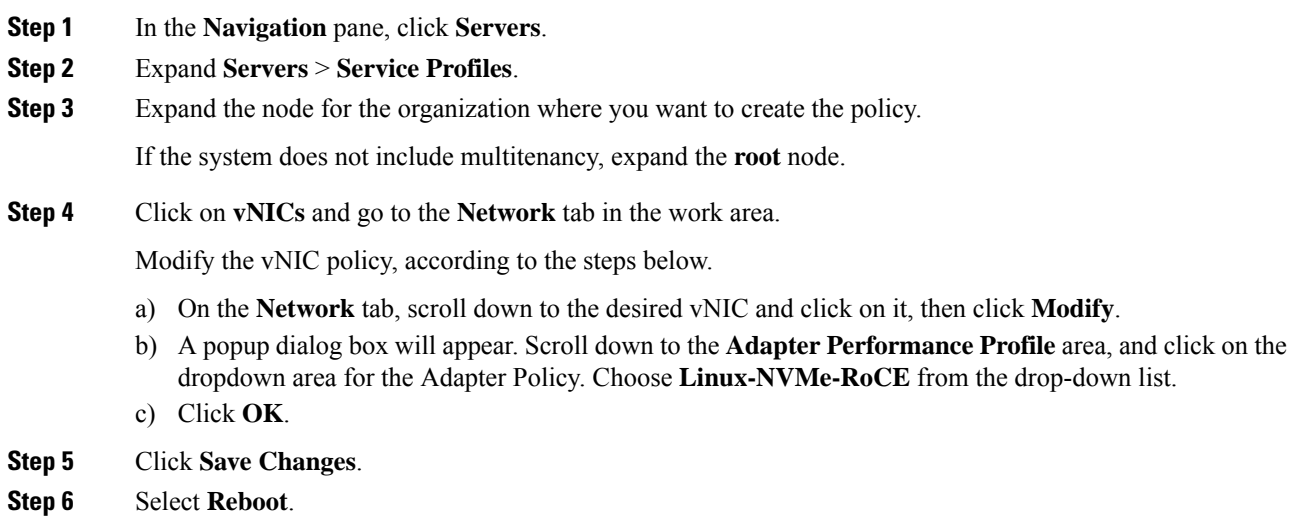

### **Enabling an SRIOV BIOS Policy**

Use these steps to configure the server's service profile with the RoCE v2 vNIC and enable the SRIOV BIOS policy before enabling the IOMMU driver in the Linux kernel.

#### **Procedure**

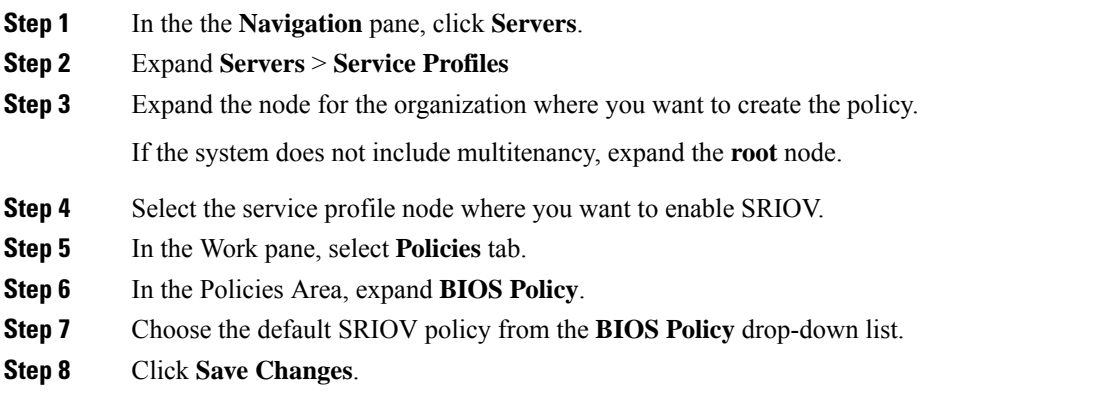

## <span id="page-3-0"></span>**Configuring RoCEv2 for NVMeoF on the Host System**

#### **Before you begin**

Configure the server's service profile with RoCEv2 vNIC and the SRIOV enabled BIOS policy.

#### **Procedure**

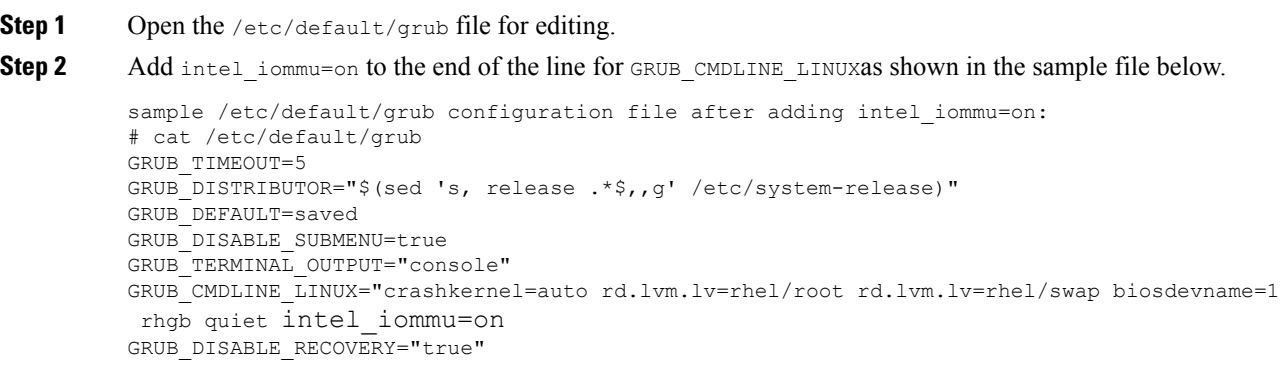

**Step 3** After saving the file, run the following command to generate a new grub.cfg file

#### For Legacy boot:

# grub2-mkconfig -o /boot/grub2/grub.cfg

For UEFI boot:

# grub2-mkconfig -o /boot/grub2/efi?EFI/redhat/grub.cfg

- **Step 4** Reboot the server. You must reboot your server for the changes to take after enabling IOMMU.
- **Step 5** Verify that the server booted with the intellar iommu=on option by checking the output file.

cat /proc/cmdline | grep iommu

Note its inclusion at the end of the output.

```
[root@localhost basic-setup]# cat /proc/cmdline | grep iommu
BOOT IMAGE=/vmlinuz-3.10.0-957.27.2.el7.x86 64 root=/dev/mapper/rhel-root ro crashkernel=auto
rd.lvm.lv=rhel/root rd.lvm.lv=rhel/swap rhgb quiet intel iommu=on LANG=en_US.UTF-8
```
#### **What to do next**

Download the enic and enic\_rdma drivers.

### **Installing Cisco enic and enic\_rdma Drivers**

The enic rdma driver requires enic driver. When installing enic and enic rdma drivers, download and use the matched set of enic and enic rdma drivers on Cisco.com. Attempting to use the binary enic rdma driver downloaded from Cisco.com with an inbox enic driver, will not work.

#### **Procedure**

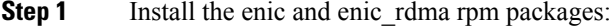

# rpm -ivh kmod-enic-<version>.x86\_64.rpm kmod-enic rdma-<version>.x86\_64.rpm

During enic rdma installation, the enic rdmalibnvdimm module may fail to install on RHEL 7.7 because the nvdimm-security.conf dracut module needs spaces in the add\_drivers value. For workaround, please follow the instruction from the following links: **Note**

<https://access.redhat.com/solutions/4386041>

[https://bugzilla.redhat.com/show\\_bug.cgi?id=1740383](https://bugzilla.redhat.com/show_bug.cgi?id=1740383)

- **Step 2** The enic rdma driver is now installed but not loaded in the running kernel. Reboot the server to load enic rdma driver into the running kernel.
- **Step 3** Verify the installation of enic rdma driver and RoCE v2 interface:

```
# dmesg | grep enic_rdma
    4.025979] enic rdma: Cisco VIC Ethernet NIC RDMA Driver, ver 1.0.0.6-802.21 init
    4.052792] enic 0000:62:00.1 eth1: enic rdma: IPv4 RoCEv2 enabled
    [ 4.081032] enic 0000:62:00.2 eth2: enic_rdma: IPv4 RoCEv2 enabled
```
**Step 4** Load the vme-rdma kernel module:

# modprobe nvme-rdma

After server reboot, nvme-rdma kernel module is unloaded. To load nvme-rdma kernel module every server reboot, create nvme\_rdma.conf file using:

```
# echo nvme_rdma > /etc/modules-load.d/nvme_rdma.conf
```
For more information about enic\_rdma after installation, use the **rpm -q -l kmod-enic\_rdma** command to extract the README file. **Note**

#### **What to do next**

Discover targets and connect to NVMe namespaces. If your system needs multipath access to the storage, please go to the section for Setting Up Device Mapper [Multipath.](#page-6-0)

### **Discovering the NVMe Target**

Use this procedure to discover the NVMe target and connect NVMe namespaces.

#### **Before you begin**

Install **nvme-cli** version 1.6 or later if it is not installed already.

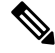

**Note** Skip to Step 2 below if nvme-cli version 1.7 or later is installed.

Configure the IP address on the RoCE v2 interface and make sure the interface can ping the target IP.

#### **Procedure**

**Step 1** Create an nyme folder in /etc, then manually generate host nqn.

```
# mkdir /etc/nvme
# nvme gen-hostnqn > /etc/nvme/hostnqn
```
**Step 2** Create a settos.sh file and run the script to set priority flow control (PFC) in IB frames.

To avoid failure of sending NVMeoF traffic, you *must* create and run this script after *every* server reboot. **Note**

```
# cat settos.sh
#!/bin/bash
for f in `ls /sys/class/infiniband`;
do
        echo "setting TOS for IB interface:" $f
        mkdir -p /sys/kernel/config/rdma_cm/$f/ports/1
        echo 186 > /sys/kernel/config/rdma_cm/$f/ports/1/default_roce_tos
done
```
#### **Step 3** Discover the NVMe target by entering the following command.

nvme discover --transport=rdma --traddr=<IP address of transport target port>

For example, to discover the target at 50.2.85.200:

```
# nvme discover --transport=rdma --traddr=50.2.85.200
Discovery Log Number of Records 1, Generation counter 2
=====Discovery Log Entry 0======
trtype: rdma
```
Ш

```
adrfam: ipv4
subtype: nvme subsystem
treq: not required
portid: 3
trsvcid: 4420
subnqn: nqn.2010-06.com.purestorage:flasharray.9a703295ee2954e
traddr: 50.2.85.200
rdma_prtype: roce-v2
rdma_qptype: connected
rdma_cms: rdma-cm
rdma_pkey: 0x0000
```
**Note** To discover the NVMe target using IPv6, put the IPv6 target address next to the traddr option.

**Step 4** Connect to the discovered NVMe target by entering the following command.

nvme connect --transport=rdma --traddr=<IP address of transport target port>> -n <subnqn value from nvme discover>

For example, to discover the target at 50.2.85.200 and the subnqn value found above:

# nvme connect --transport=rdma --traddr=50.2.85.200 -n nqn.2010-06.com.purestorage:flasharray.9a703295ee2954e

To connect to the discovered NVMe target using IPv6, put the IPv6 target address next to the traddr option. **Note**

#### **Step 5** Use the **nvme list** command to check mapped namespaces:

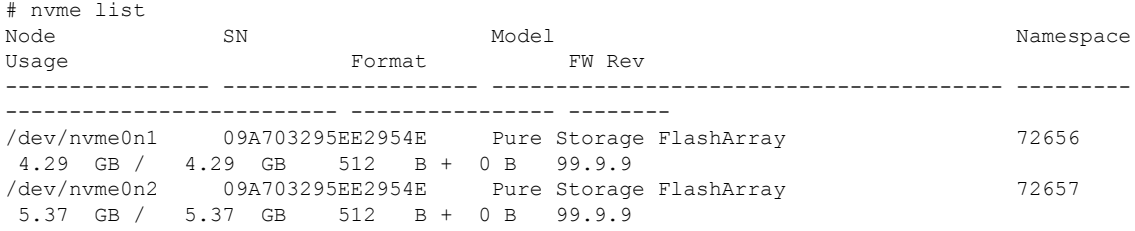

### <span id="page-6-0"></span>**Setting Up Device Mapper Multipath**

If your system is configured with configured with Device Mapper multipathing (DM Multipath), use the following steps to set up Device Mapper multipath.

#### **Procedure**

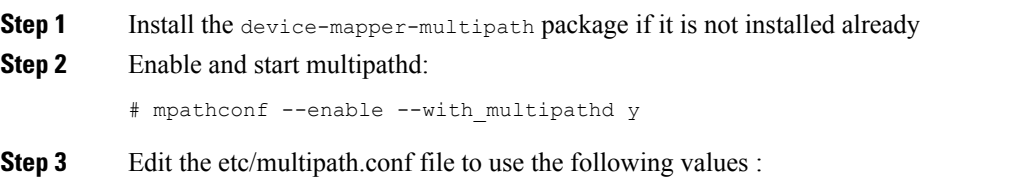

```
defaults {
         polling_interval
                                      10
                                      "queue-length 0"
         path_selector
         path_grouping_policy
                                     multibus
         fast_io_fail_tmo
                                     10
         no_path_retry
                                     \Thetafeatures
                                     _{\tiny{\textregistered}}dev_loss_tmo
                                     60
         user friendly names
                                     yes
```
- **Step 4** Flush with the updated multipath device maps. # multipath -F
- **Step 5** Restart multipath service: # systemctl restart multipathd.service
- **Step 6** Rescan multipath devices:

# multipath -v2

**Step 7** Check the multipath status: # multipath -ll

# <span id="page-7-0"></span>**Deleting the RoCEv2 Interface Using UCS Manager**

Use these steps to remove the RoCE v2 interface.

#### **Procedure**

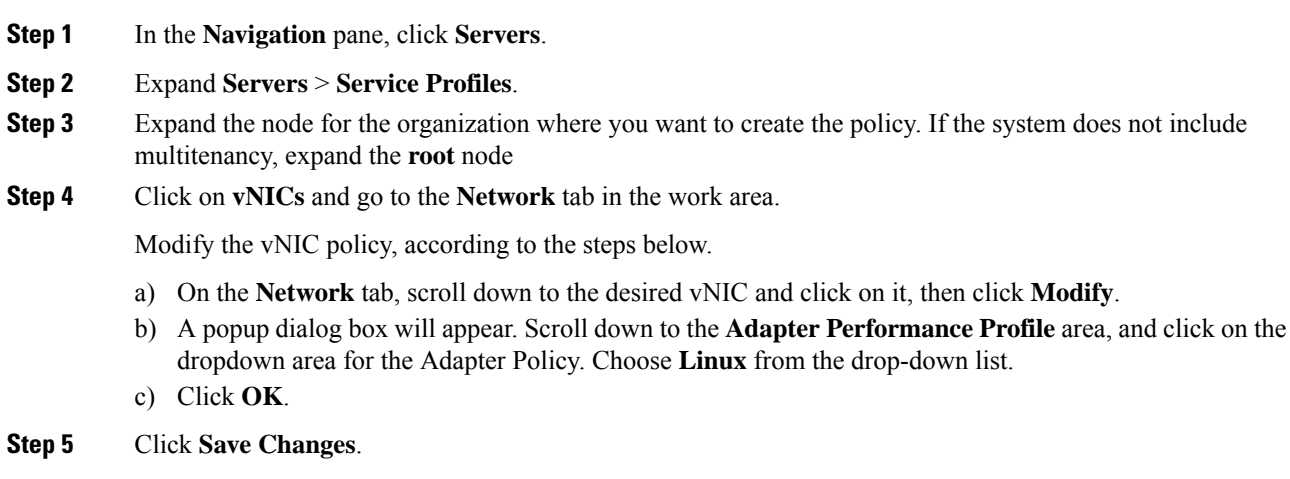